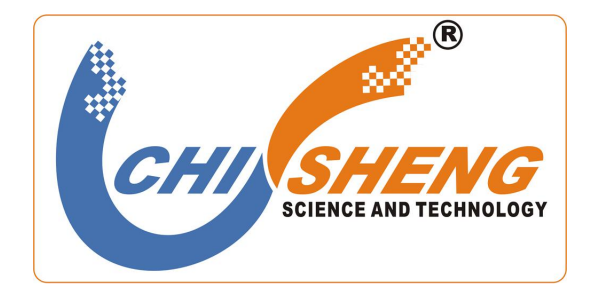

## **Modbus-RTU/ASCII** 转 **Profibus-DP** 网关 **Modbus**:**ECS6530**

# 用户手册

上海炽晟科技有限公司

| 版本                      | $-1$<br>[E]<br>R.I<br>AМ | 甘江 |
|-------------------------|--------------------------|----|
| $x \rightarrow a$<br>10 | Þ<br>2021<br>在 -         |    |
|                         |                          |    |

### 目录

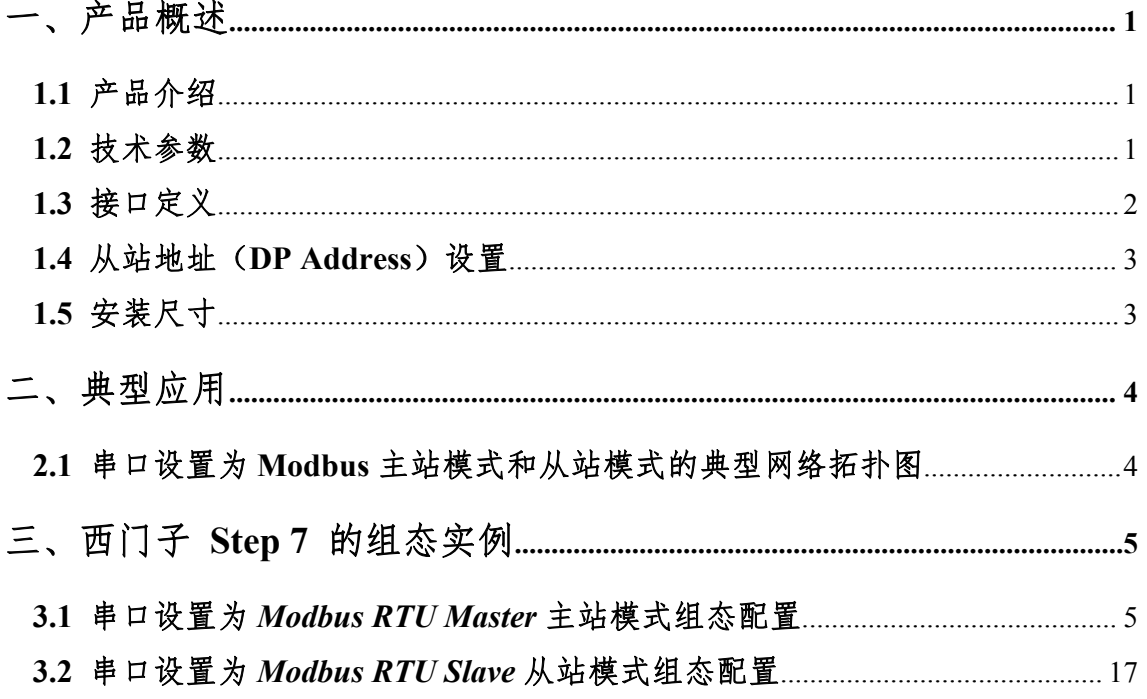

#### 一、 产品概述

#### **1.1** 产品介绍:

ECS6530 网关是一款 PROFIBUS DP 协议转 Modbus RTU/ASCII 协议的转换器。它能够实 现 Modbus RTU/ASCII 协议和 PROFIBUS DP 协议的数据互换功能。该网关的 PROFIBUS DP 为从站接口,可连接到西门子 PLC 等 PROFIBUSDP 主站设备,实现 Modbus RTU/ASCII 协 议的串口设备与 PROFIBUS DP 主站的数据通信。凡具有 RS-485 接口支持 Modbus RTU/ASCII 协议的设备都可以使用该网关实现与现场总线 PROFIBUS DP 的互连。

#### **1.2** 技术参数:

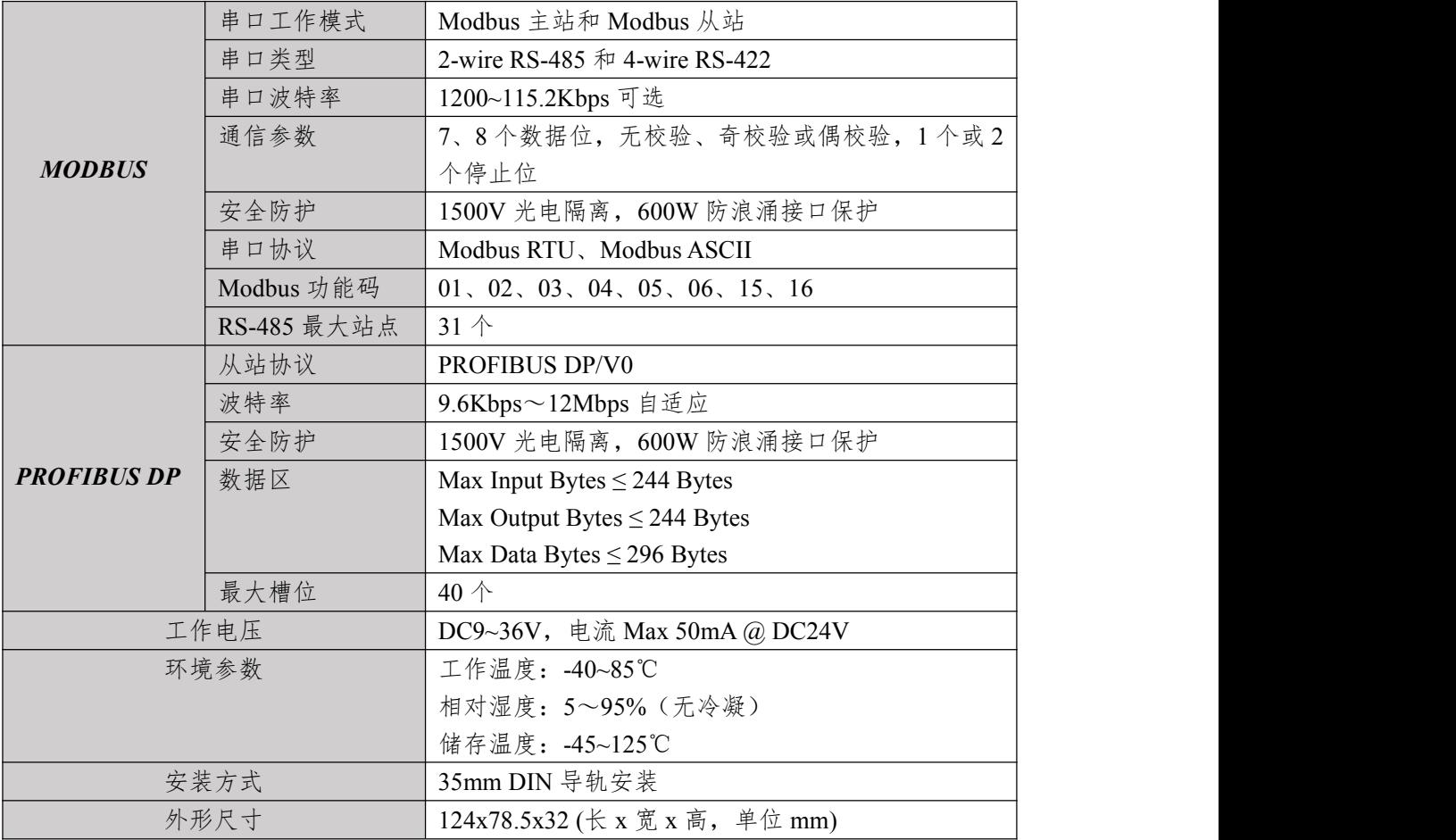

**1.3** 接口定义:

## 此处添加接口照片

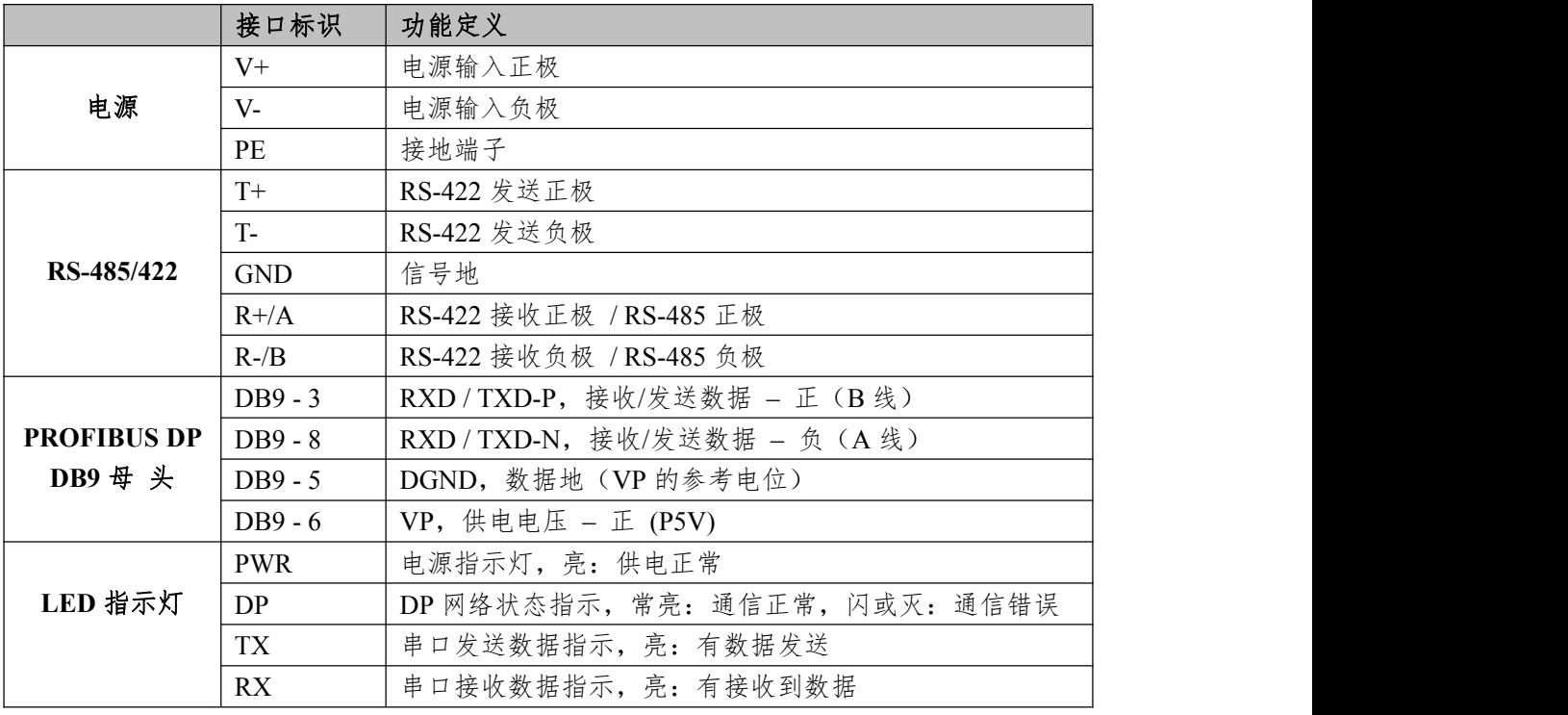

#### **1.4** 从站地址(**DP Address**)设置:

ECS6530 网关的 PROFIBUS DP 接口为从站接口,在使用时需要通过 X1 和 X16 拨码开关 设置从站的地址。

**X1** :PROFIBUS DP 从站地址低位拨码开关。

**X16**:PROFIBUS DP 从站地址高位拨码开关。

从站地址= (X16 的值\*16)+X1 的值, 如果 X1 开关拨到 3, X16 开关拨到 0, 则表示设置 本网关在 DP 网络中的地址为: 0\*16+3=3。如果 X1 开关拨到 4, X16 开关拨到 1, 则表示设 置本网关在 DP 网络中的地址为: 1\*16+4=20。PROFIBUS DP 从站有效地址范围为 1-125。

#### **1.5** 安装尺寸:

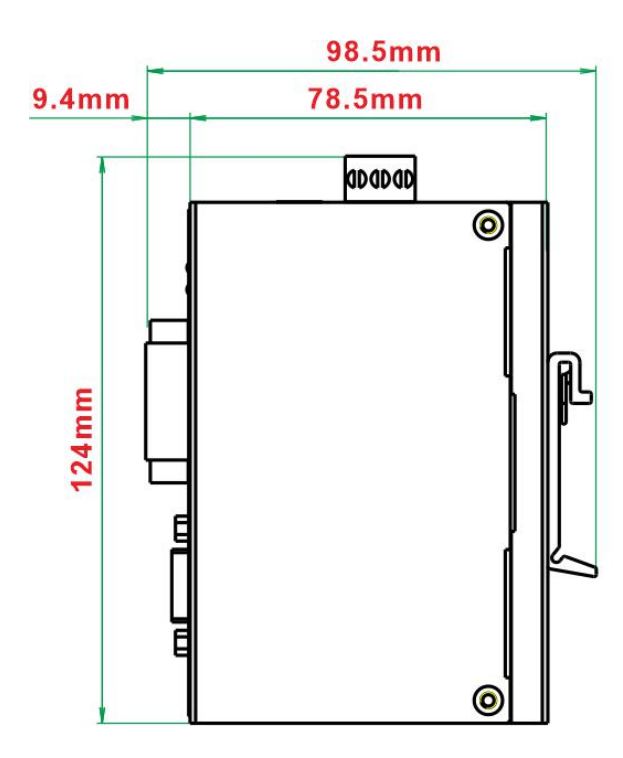

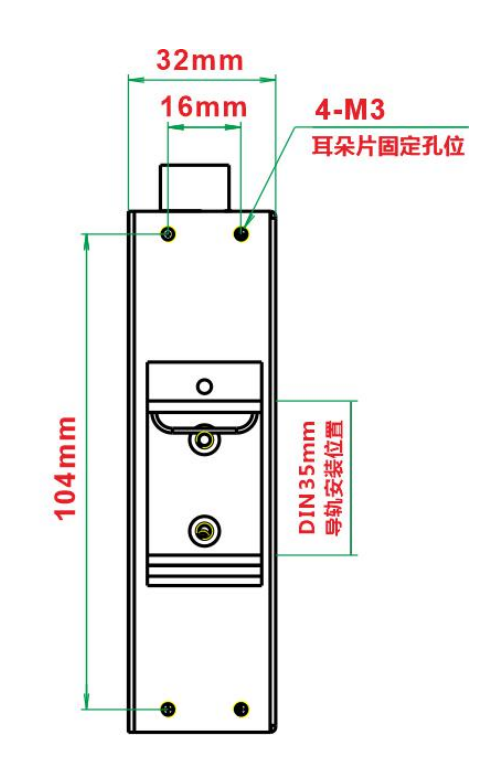

#### 二、典型应用

**2.1 RS-485** 串口设置为 **Modbus** 主站模式和从站模式的典型网络拓扑图

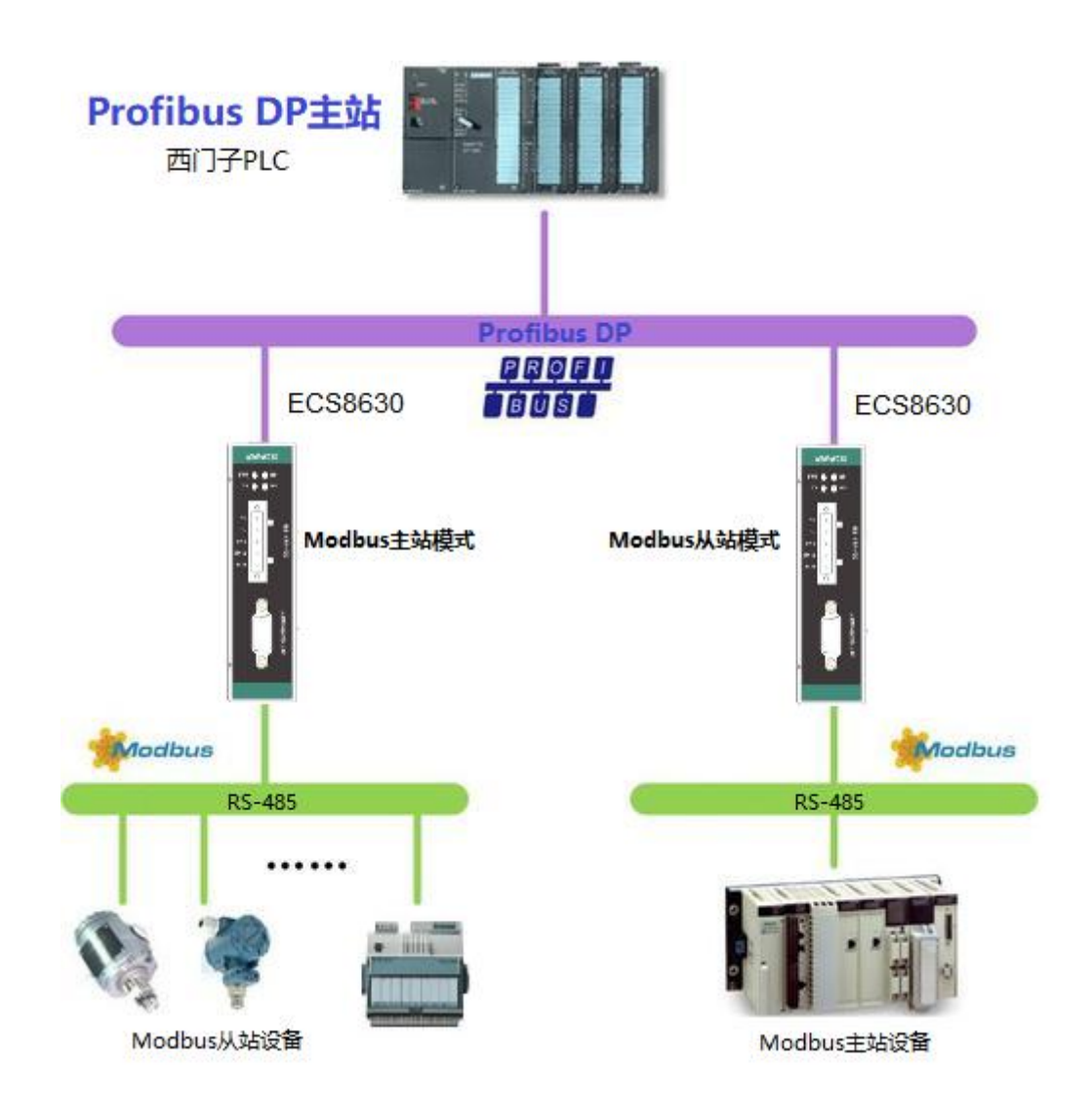

### 三、西门子 **Step 7** 的组态实例

#### **3.1** 串口设置为 *Modbus RTU Master* 主站模式组态配置

**1.** 在使用 ECS6530 网关之前,用户需要下载 ECS6530 的 GSD 文件到本地电脑上。在硬 件组态时,把 GSD 文件安装到 Step7 软件中。GSD 文件如下图所示:

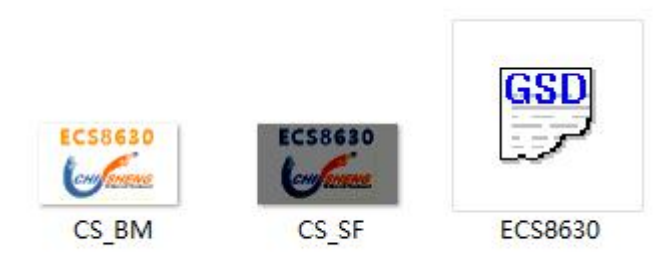

**2.** 打开 Step7 软件,新建一个工程,命名为 DP-TEST 或用户自定义一个工程名称,存储 路径中不要有中文字符。

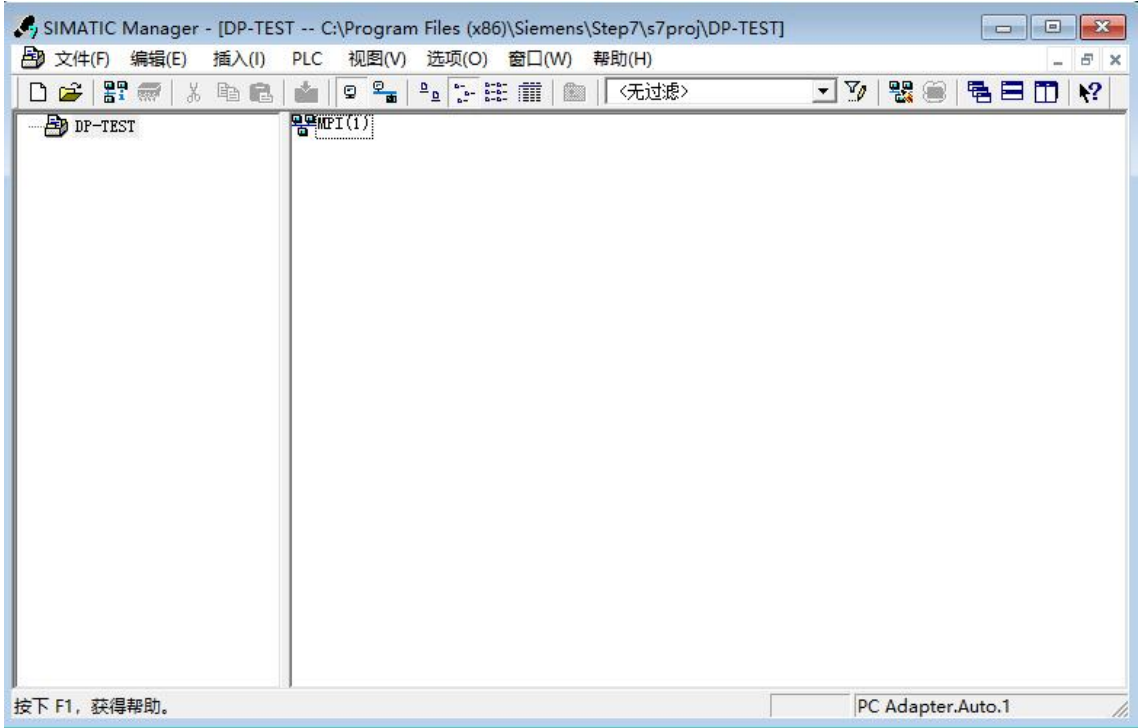

**3.** 在 DP-TEST 名称上单击右键,插入新对象*->SIMATIC 300* 站点,单击 *SIMATIC 300*, 然后双击右边的硬件,进入硬件组态界面。

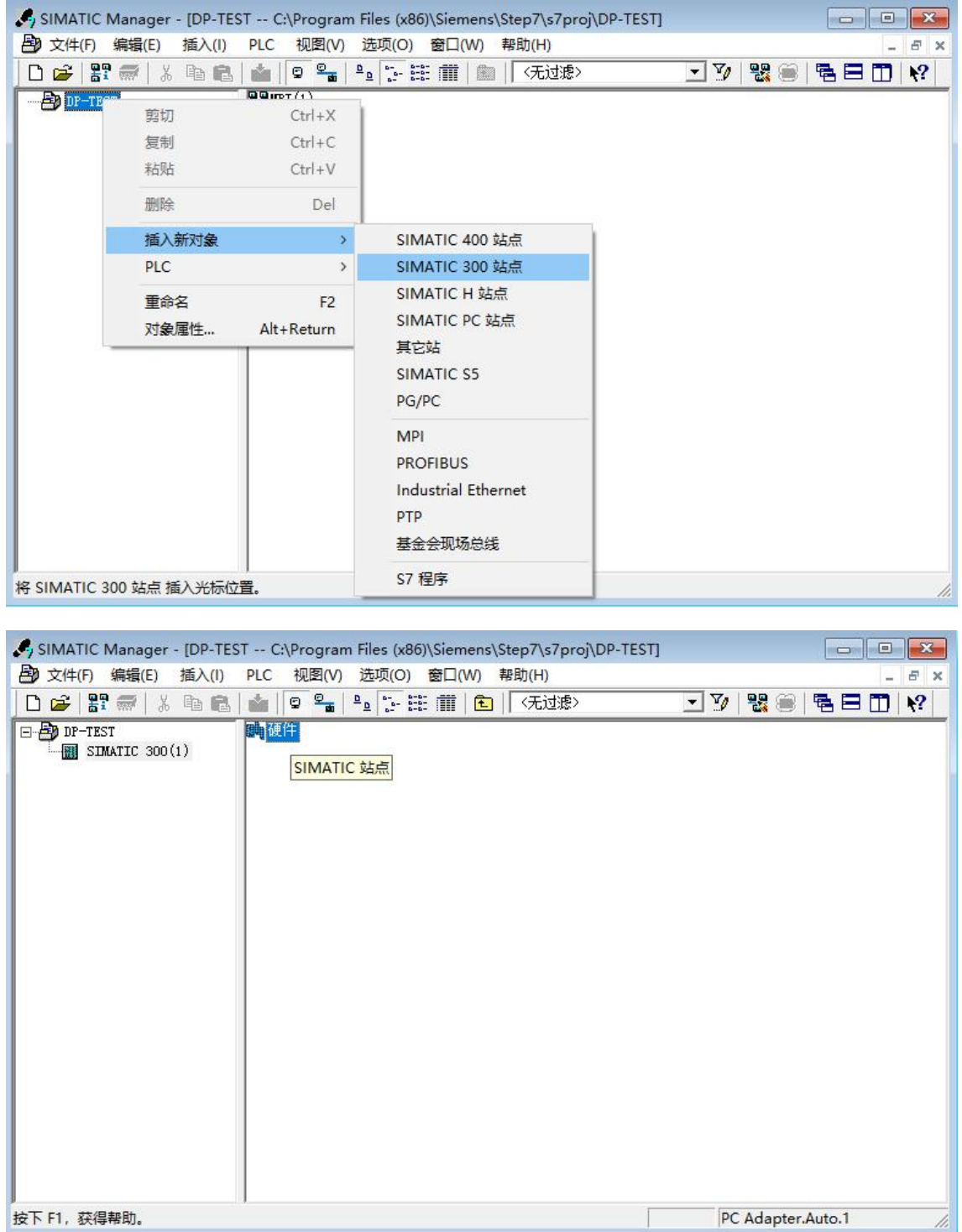

4. 单击 选项 菜单栏,选择安装 GSD 文件,在弹出的对话框中点击浏览,找到 ECS6530.GSD 文件所在目录, 在 安装 GSD 文件 对话框中, 单击 安装, 然后点 是。

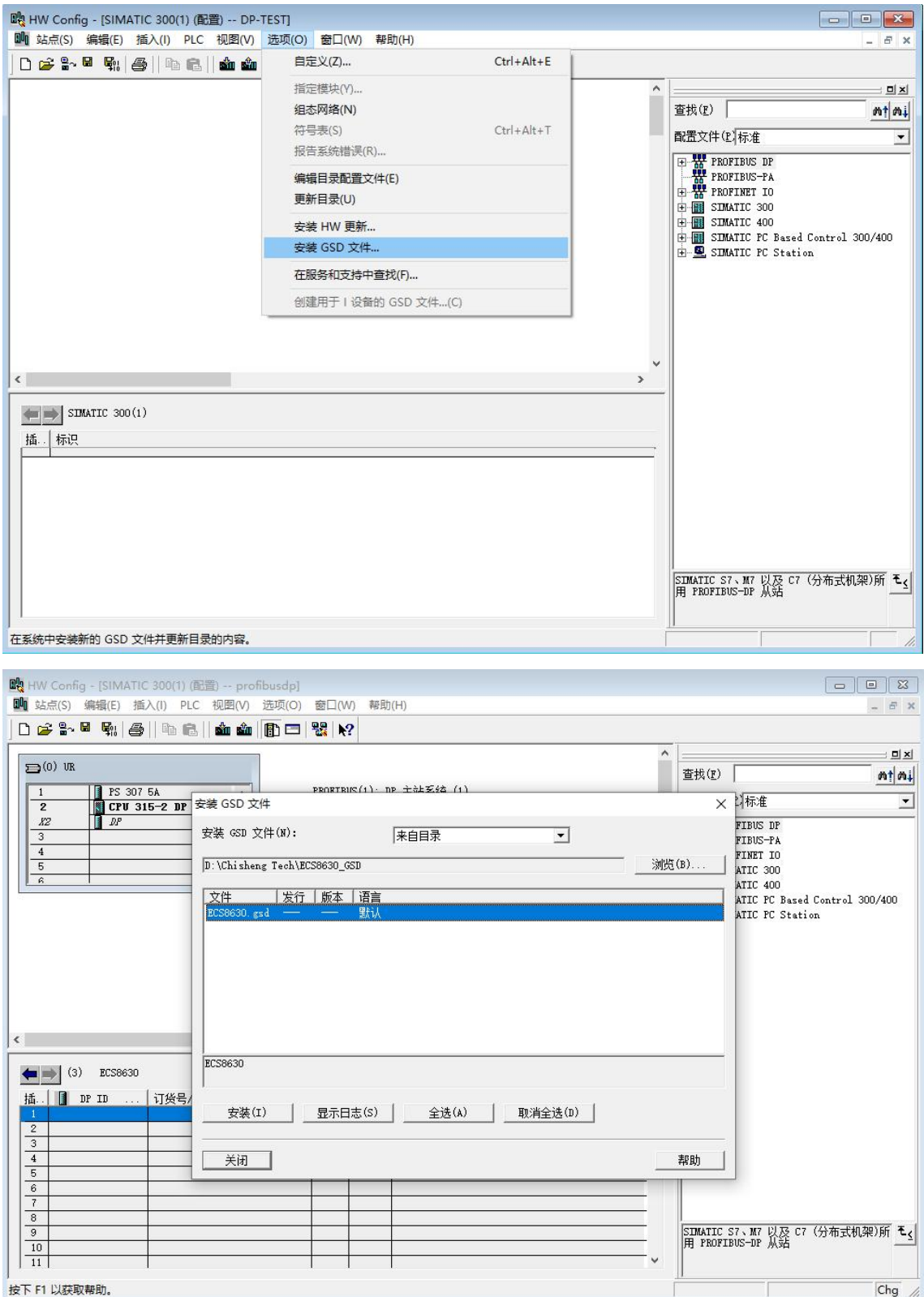

5. 单击 选项 菜单栏,选择更新目录, Step7 软件的配置文件目录完成更新。

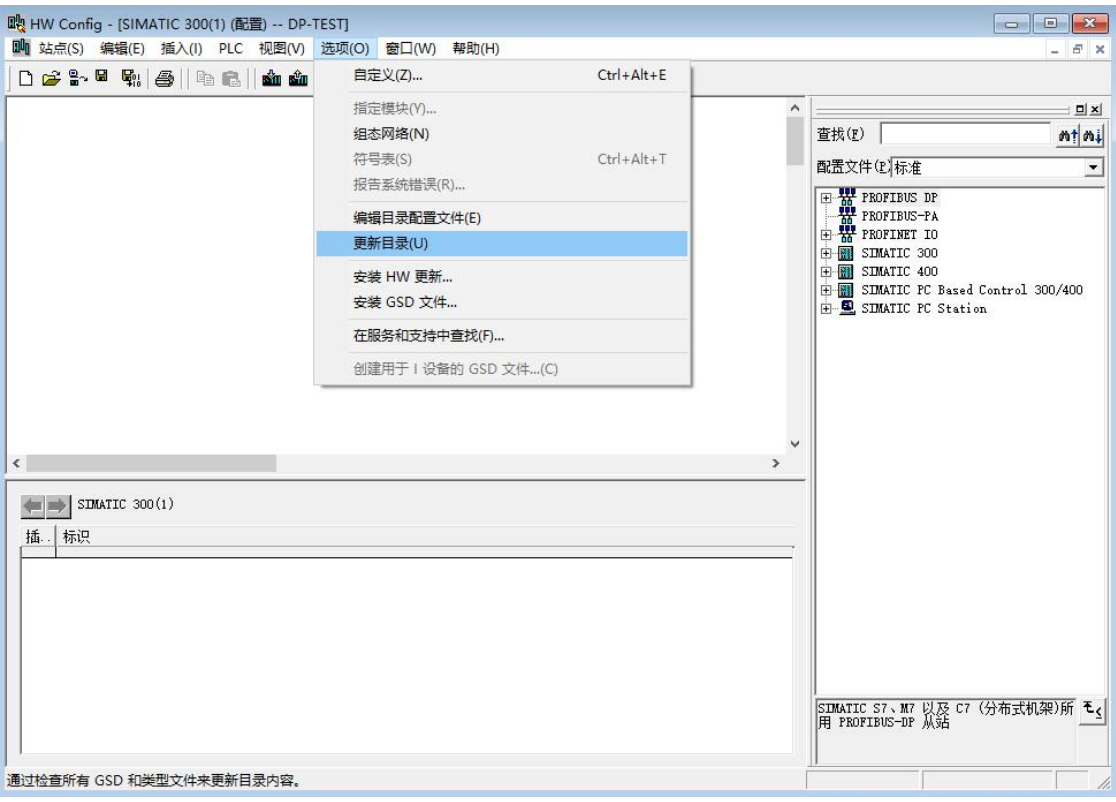

**6.** 用户可以在配置文件目录*> PROFIBUS-DP> Additional Field Devices> Gateway* 中找 到 ECS6530 网关设备。

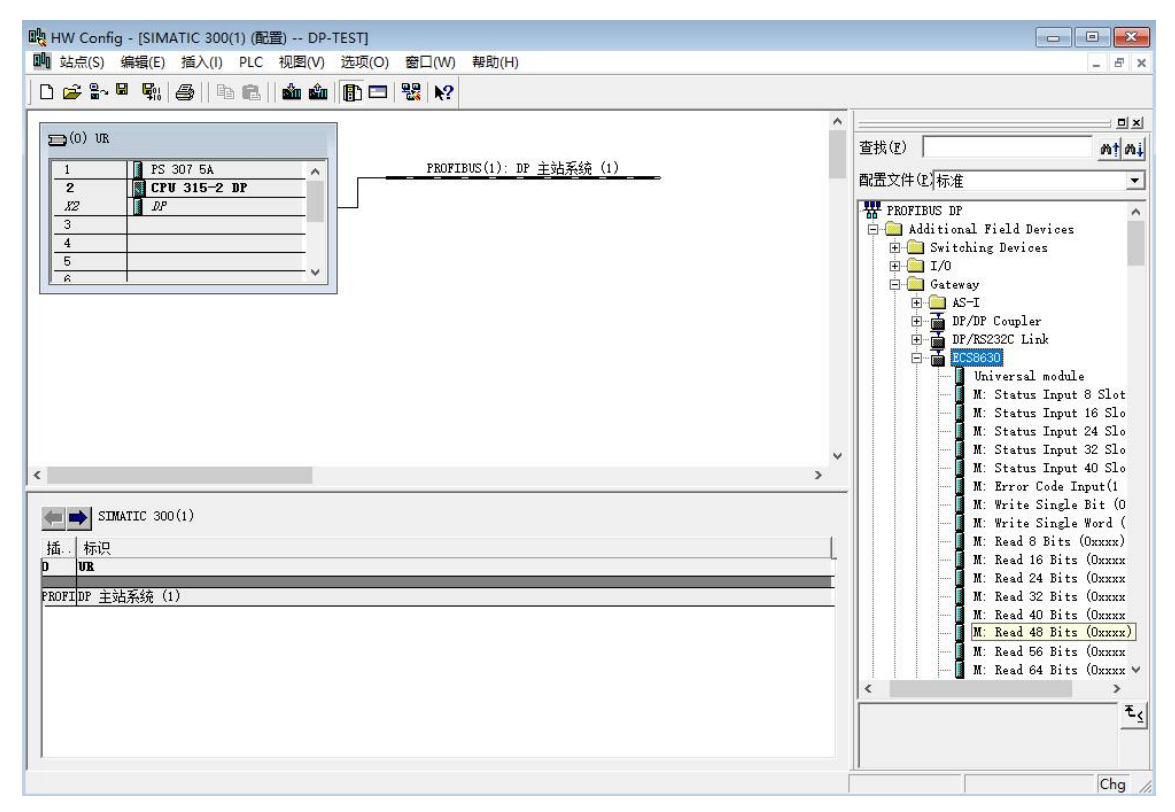

**7.** 开始组态硬件,先放置导轨 Rail,再分别在 1、 2 号槽位放入电源模块和 CPU 模块。 本例中使用的 CPU 型号为 CUP315-2 DP 6ES7 315-2AG10-0AB0,在放入 CPU 模块时会弹出

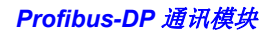

参数设置对话框,新建子网。

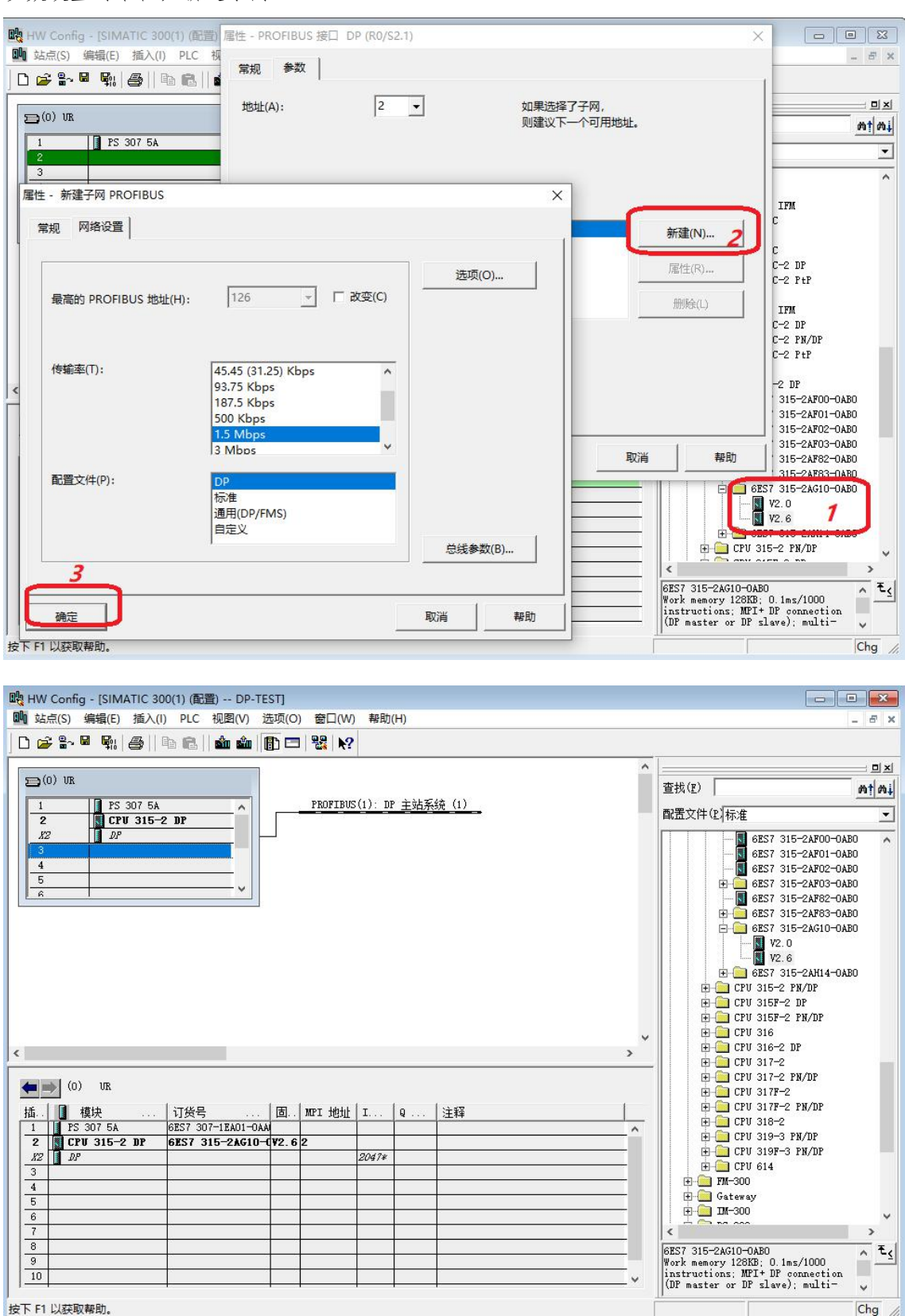

**8.** 将 ECS6530 网关设备拖放到 DP 主系统的总线上,弹出 PROFIBUS DP 接口参数对话 框,地址设置成 3,该地址是 ECS6530 网关的从站地址,应该和 ECS6530 网关硬件 DP Address 拨码开关的设置保持一致。双击网关图标,分配参数,设置网关的 Modbus 参数。

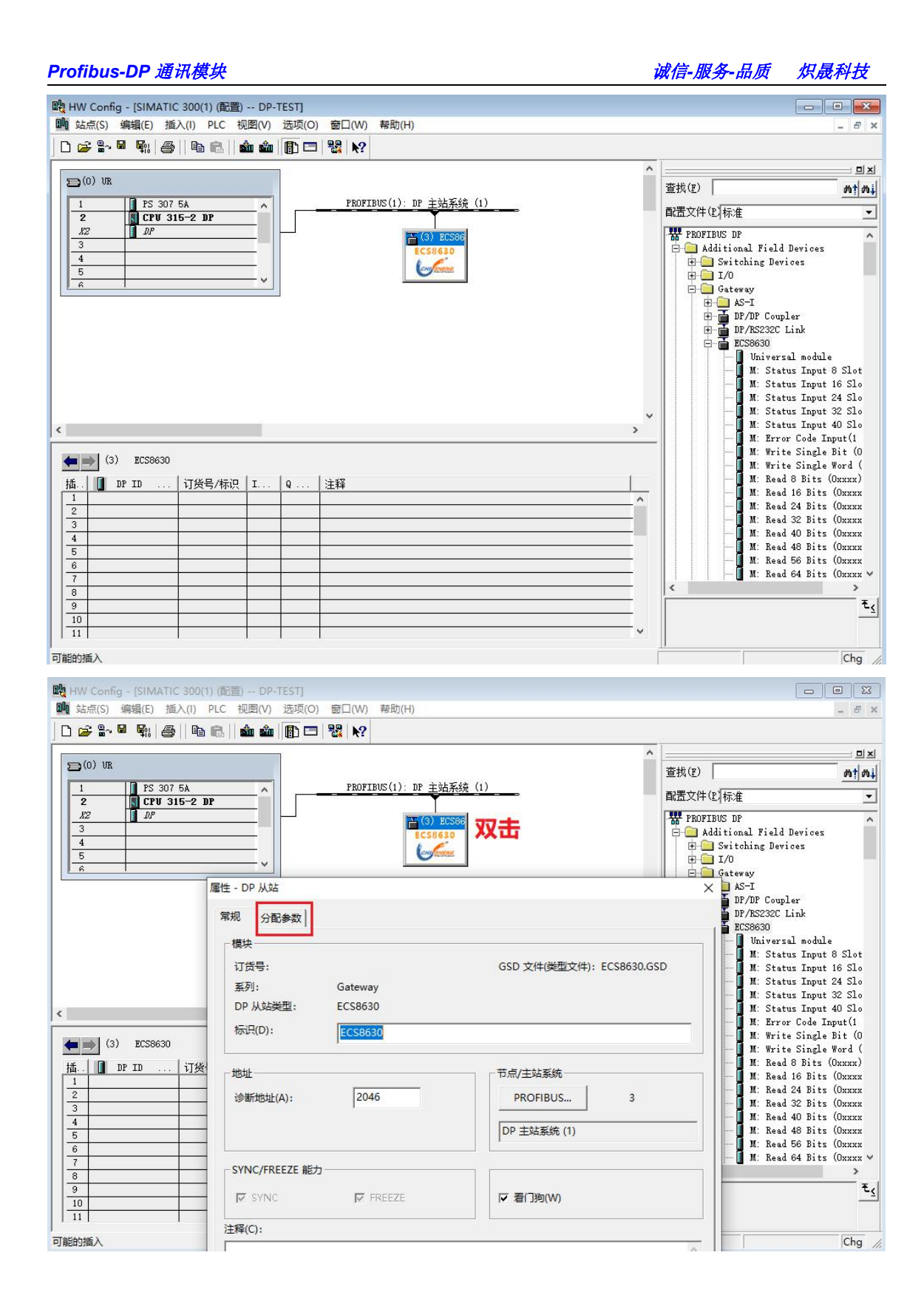

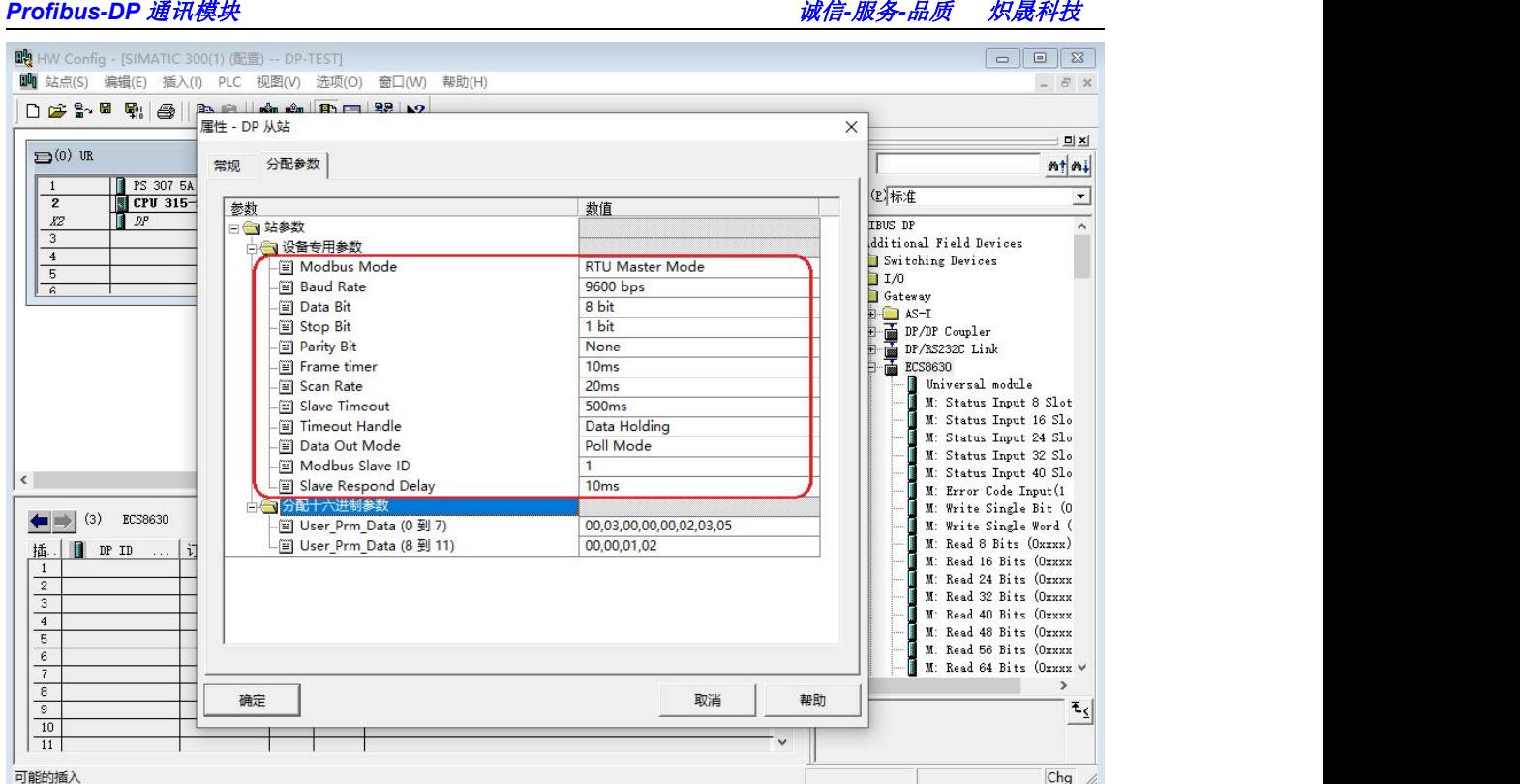

**9.** 设备专用参数

#### *Modbus Mode*:

串口端工作模式,可选 RTU Master 主站、ASCII Master 主站、RTU Slave 从站、ASCII Slave 从站等 4 种模式。本例中设置成 RTU Master Mode (RTU Master 主站)

#### *Baud Rate*:

串口波特率,可选范围 1200 - 115200 bps, 默认 9600bps。

#### *Data Bit*:

串口数据位,可选 7 或 8 bit , 默认 8 位数据位。RTU 模式必须为 8bit。

#### *Stop Bit*:

串口停止位,可选 1 或 2 bit, 默认 1 位停止位。

#### *Parity Bit*:

串口校验位,可选择无校验、奇校验、偶校验,默认无校验。

#### *Frame timer*:

接收 Modbus 报文时的帧间隔检测时间, 3.5t 为 3.5 个字符传送的时间, 和波特率有关。

#### *Scan Rate*:

Modbus 指令发送频率(指令发送的间隔时间),从收到从站响应报文到发送下一条指令 的延时时间,取值 1ms-5000ms,默认 20ms。

#### *Slave Timeout*:

从站响应超时时间,主站发送指令后,等待从站响应的时间。取值 50ms~5000ms, 默认 500ms。

#### *Timeout Handle*:

从站超时处理方式,从站响应超时后,对网关内部数据缓冲区数据的处理方式,可选择 *Data Clean* 数据清零或 *Data Holding* 数据保持。默认为 *Data Holding*,此参数只对 Modbus 读 指令有效。

#### *Data Out Mode*:

Modbus写指令的输出模式,可选择*Poll Mode*轮询模式或*Event Mode*事件模式。*Poll Mode*

时,写指令和读指令一样参与轮询。*Event Mode* 时,写指令不参与轮询,只有当指令对应的 数据发生变化时才发送。默认为 Poll Mode, 此参数只对 Modbus 写指令有效。

*Modbus Slave ID*(此参数主站模式无效):

串口作为 Modbus 从站时的从站地址 (从站 ID), 取值 1-247。

*Slave Respond Delay*(此参数主站模式无效):

串口作为 Modbus 从站时,对主站指令的响应延迟, 取值 1ms-2000ms, 默认 10ms。

**10.** 向 ECS6530 网关的扩展槽位中插入 Modbus 指令模块,ECS6530 网关最多支持 40 个扩展槽位。模块以 **M**:开头的为主站模块,只能在 Modbus 主站模式下使用;以 **S**:开头的 为从站模块,只能在 Modbus 从站模式下使用。单击网关图标,在1号和2号插槽插入两个故 障诊断指令, 3 号插槽插入 M: Read 8 Bits(1xxxx), 用户可以根据实际情况, 在 4 到 40 号插槽 中插入其他 Modbus 指令模块。

*M: Status Input 8 Slot*:插槽状态输入模块,8 代表 8 个槽位。插槽状态输入模块具有可选 择性,不需要时可以不使用,如果使用只能放在 1 号槽位。

*M: Error Code Input (1Word)*:插槽错误代码输入模块,1 Word 代表占用两个字节数据长 度。此模块具有可选择性,不需要时可以不使用,如果使用只能放在 2 号槽位,并且 1 号槽 位必须已经放置了插槽状态输入模块。

注:插槽错误代码输入模块不能单独使用,必需和插槽状态输入模块配合使用。当 1 号 槽位已经放入插槽状态输入模块时,2 号槽位才可以放入插槽错误代码输入模块。

M: Read 8 Bits (1xxxx):读 8 位数字量输入模块,1xxxx 代表 1X 区的 Modbus 寄存器,使 用 02 功能码, 读取 8 路开关量输入值。

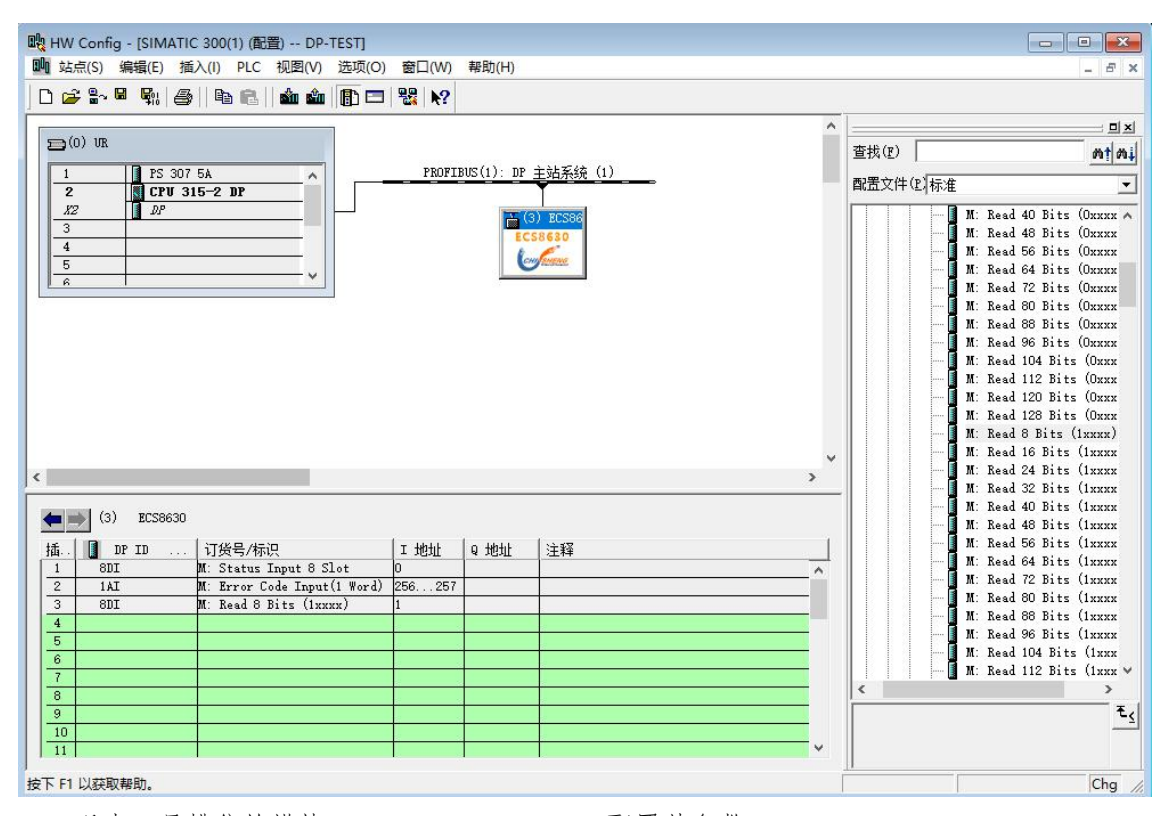

双击 3 号槽位的模块 M: Read 8 Bits(1xxxx) 配置其参数。

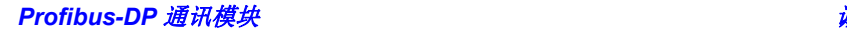

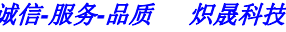

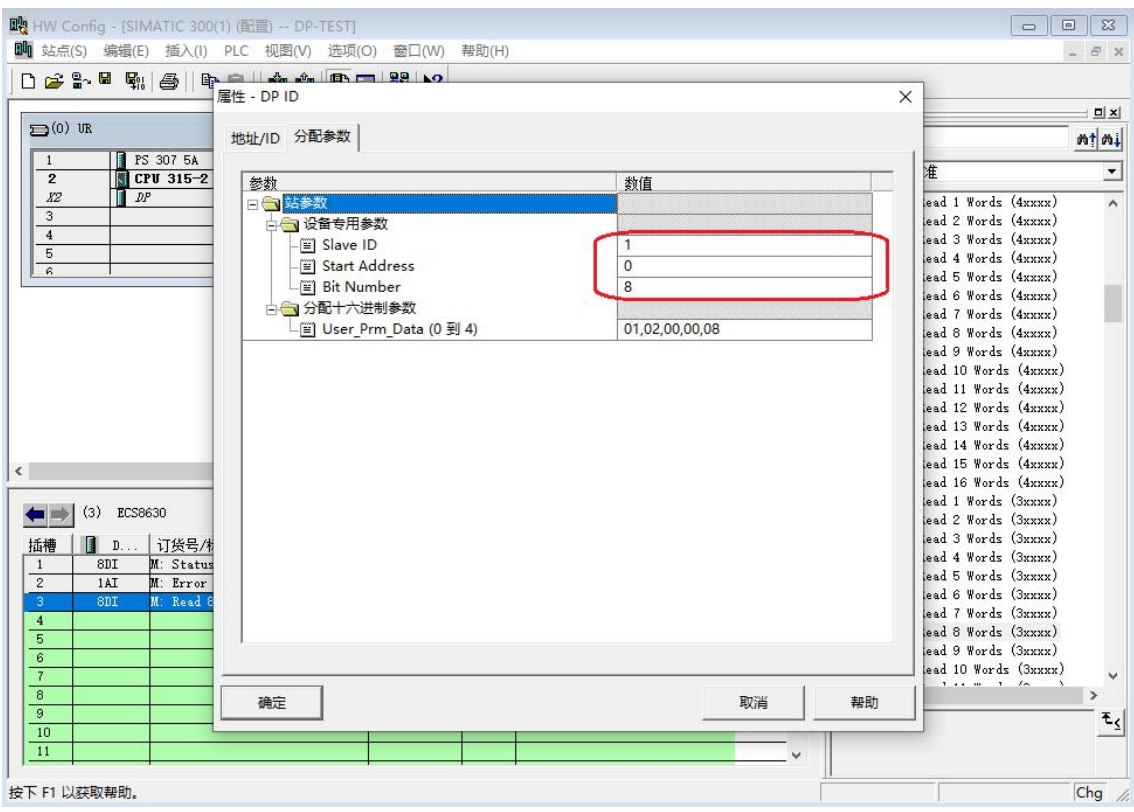

*Slave ID*:Modbus 从站设备的地址(ID 号),取值 1-247。

*Start Address*:读取 Modbus 从站设备的寄存器起始地址。

*Bit Number*:读取数字量输入的数量,M: Read 8 Bits(1xxxx)模块的取值是 1-8。

本例中使用的 Modbus 从站设备的地址为 1, Modbus 寄存器起始地址为 0. 读取数字量 输入数量为 8。

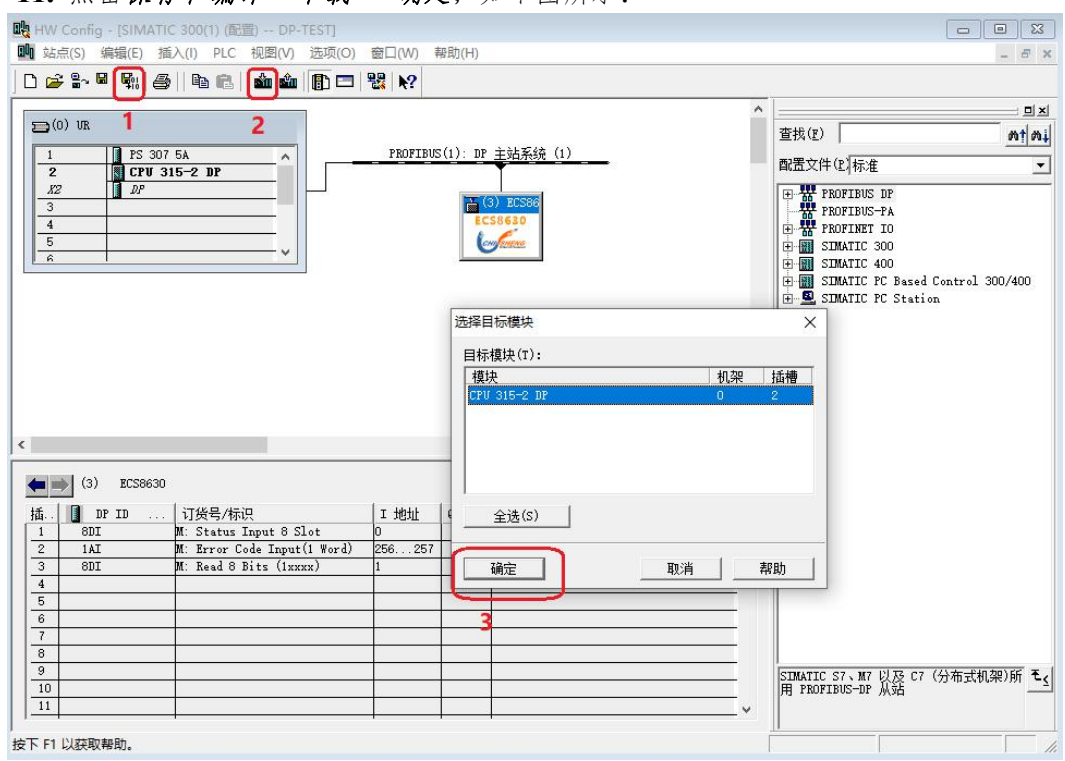

#### **11.** 点击保存和编译 *>*下载 *>* 确定,如下图所示:

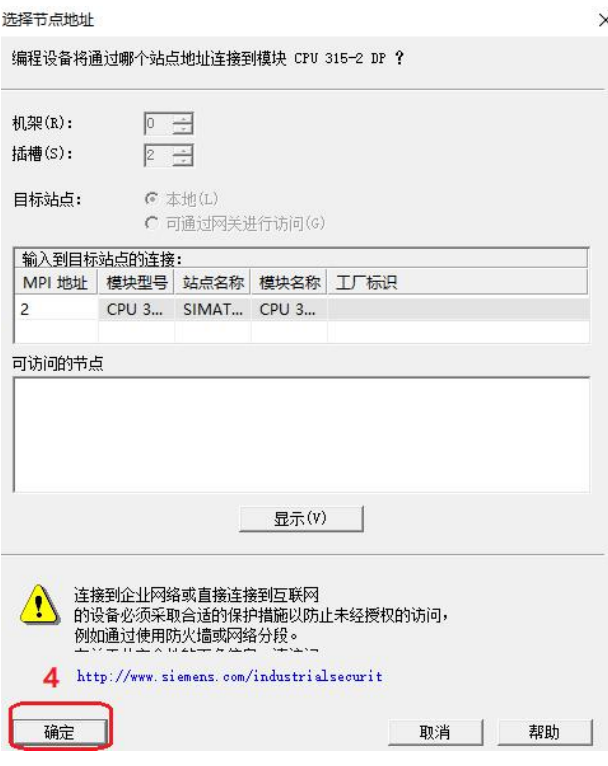

12. 在 3 号插槽 8DI 模块上点击右键,选择监视/修改 菜单项,进入监视/修改窗口,打 勾 监视 选项, 这时可以读取到 Modbus 从站的 8 通道开关量输入值。本例中使用 Modbus Slave 软件来模拟一个 Modbus 从站设备。如下图所示:

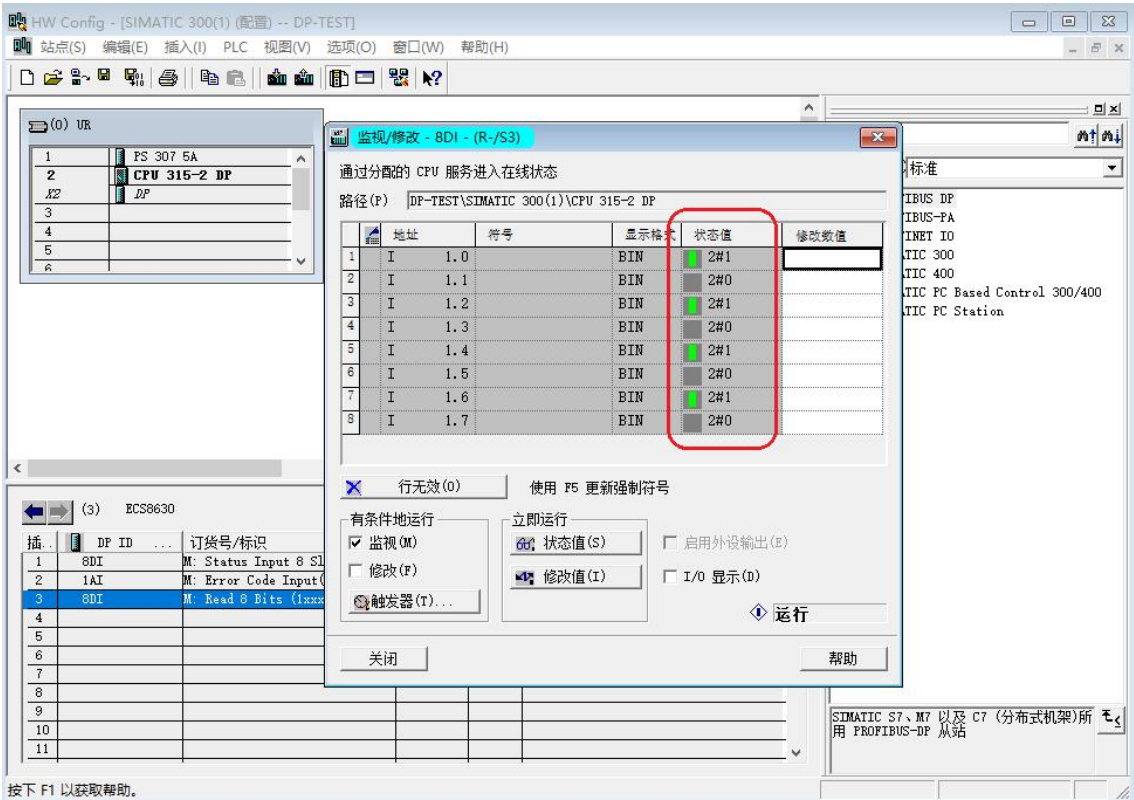

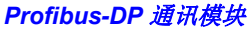

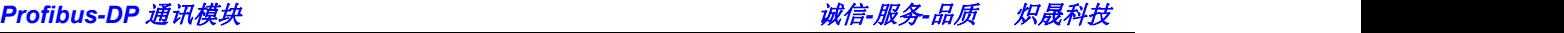

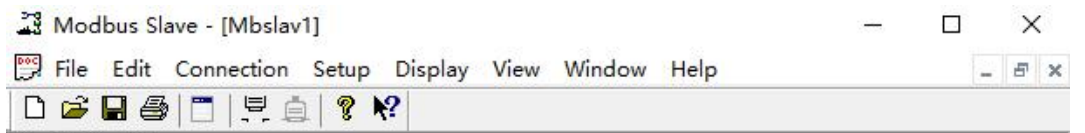

 $ID = 1: F = 02$ 

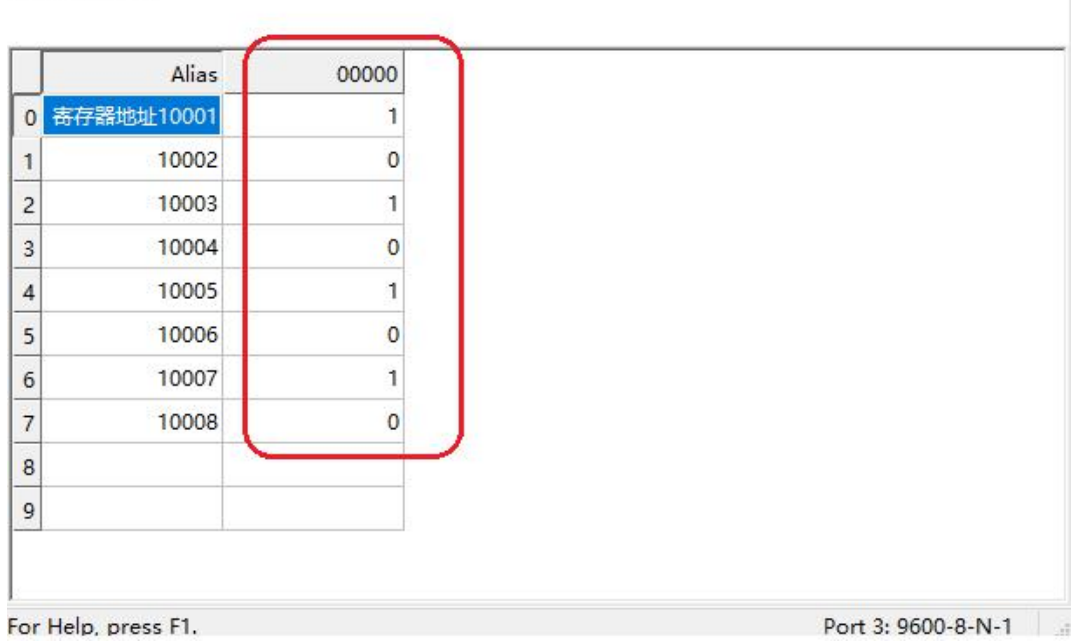

同上打开1号插槽(插槽状态输入模块)和2号插槽(插槽错误代码输入模块)的监视/ 修改 窗口,打勾 监视 选项,可以读取 1-8 号槽位的插槽状态和故障诊断代码。 所有插槽都正常的情况如下图:

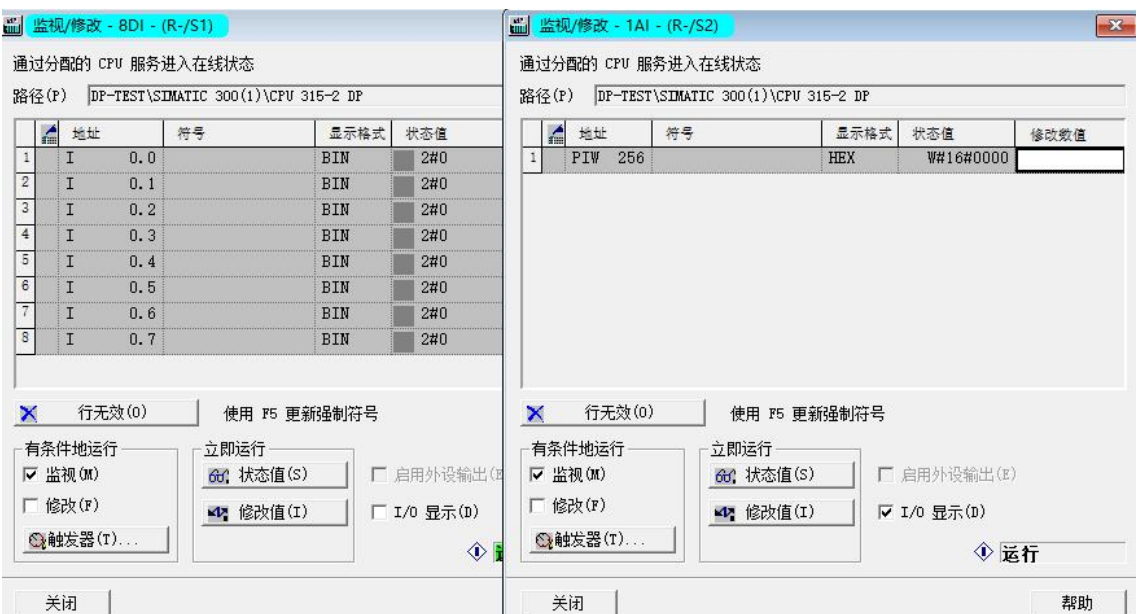

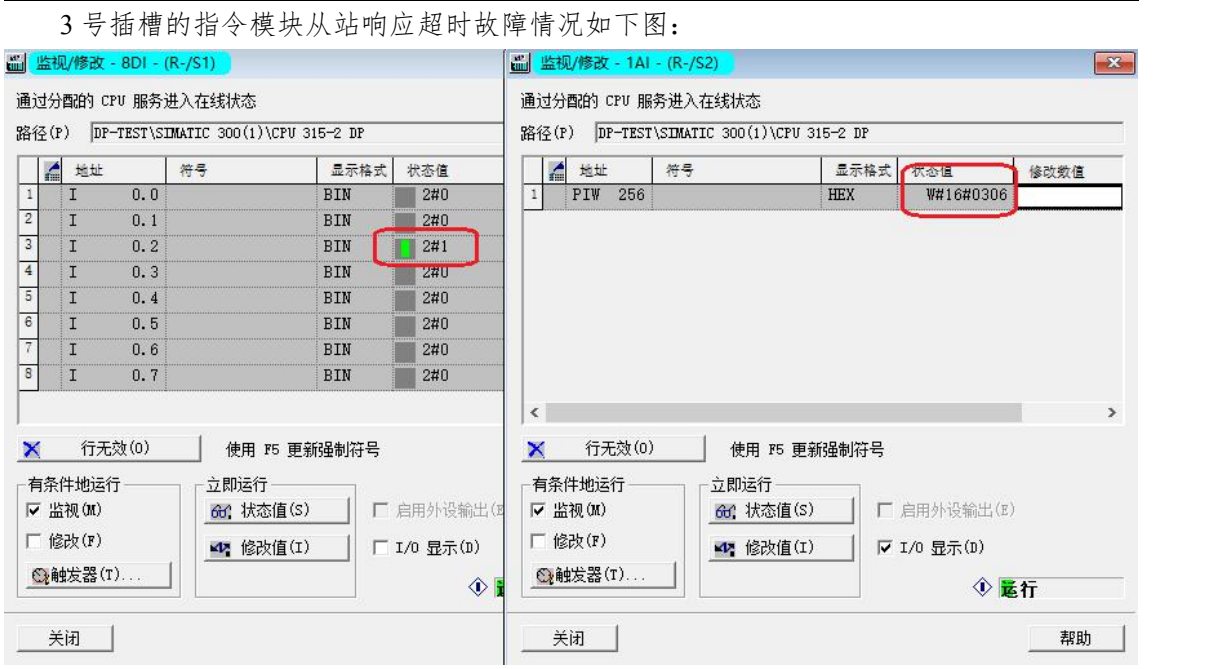

Profibus-DP 通讯模块 なんない インタン インタン あいまく あいまく あいまん あいまん あいまん あいまん めいまん かいまん めいまん かいまん かいまん かいまん かいまん かいまん かいまん かいじょう

如上图所示,当对应插槽的命令模块出现故障时,"插槽状态输入模块"对应的插槽状态位 被置 1。"插槽错误代码输入模块"的值为 0x0306, 0x03 表示 3 号插槽出现故障, 0x06 表示 故障为"从站响应超时故障"。插槽错误代码的高字节为插槽号,低字节为错误代码。错误代码 的具体含义请参考插槽故障代码表。

**13.** 插槽故障代码表

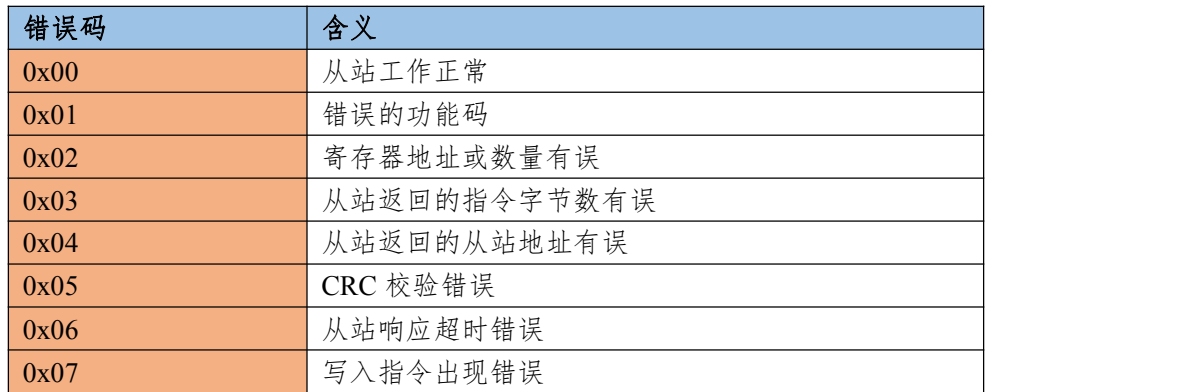

#### **3.2** 串口设置为 *Modbus RTU Slave* 从站模式组态配置

**1.** 串口设置为 *Modbus* 从站模式时,DP 网关内部具有 4 个数据缓冲区,分别是:0X 区 DO 存储区,共 1952 个位寄存器;1X 区 DI存储区,共 1952 个位寄存器;3X 区 AI存储区, 共 122 个 Word 寄存器; 4X 区 AO 存储区, 共 122 个 Word 寄存器。网关内部数据区的地址 分配如下表:

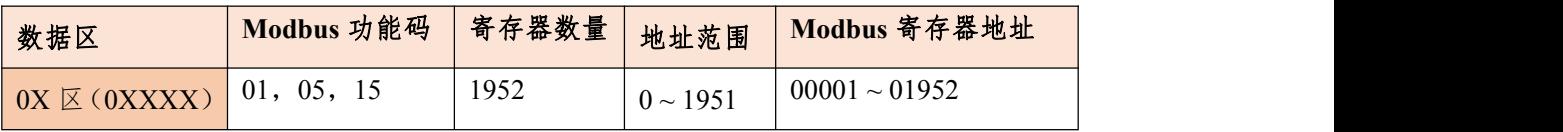

*Profibus-DP* 通讯模块 诚信*-*服务*-*品质 炽晟科技

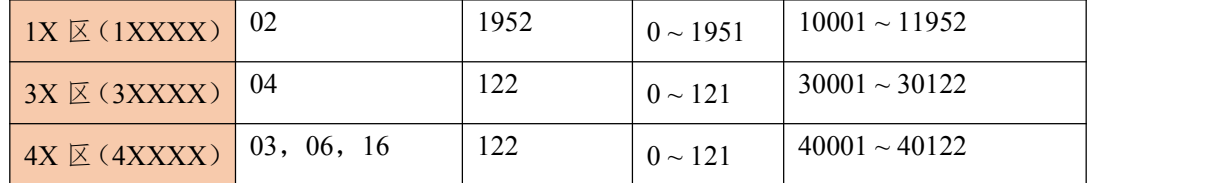

2. 请参考 3.1 串口设置为 Modbus RTU 主站模式组态配置 的步骤 1~步骤 9, 把 Modbus Mode 更改为 RTU Slave Mode。

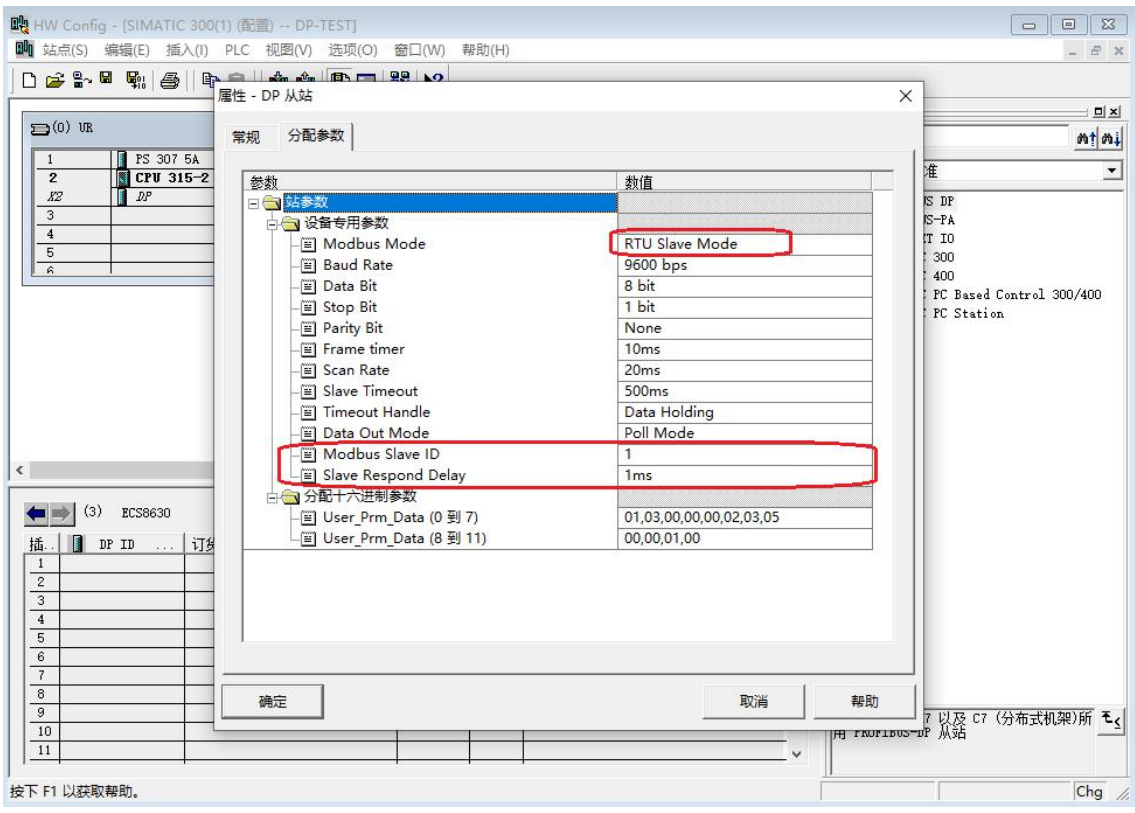

*Modbus Mode*: 串口端工作模式,可选 RTU Master 主站、ASCII Master 主站、RTU Slave 从站、ASCII Slave 从站等 4 种模式。本例中设置成 RTU Slave Mode(RTU Slave 从站)。

**Baud Rate:** 串口波特率, 可选范围 1200 - 115200 bps, 默认 9600bps。

Data Bit: 串口数据位,可选 7 或 8 bit, 默认 8 位数据位。RTU 模式必须为 8bit。

**Stop Bit:** 串口停止位, 可选 1 或 2 bit, 默认 1 位停止位。

*Parity Bit*: 串口校验位,可选择无校验、奇校验、偶校验,默认无校验。

*Frame timer*: 接收 Modbus 报文时的帧间隔检测时间,3.5t 为 3.5 个字符传送的时间, 和波特率有关。

*Scan Rate*(此参数从站模式无效): Modbus 指令发送频率(指令发送的间隔时间),从 收到从站响应报文到发送下一条指令的延时时间, 取值 1ms-5000ms, 默认 20ms。

*Slave Timeout*(此参数从站模式无效): 从站响应超时时间,主站发送指令后,等待从站 响应的时间。取值 50ms~5000ms,默认 500ms。

Timeout Handle (此参数从站模式无效): 从站超时处理方式, 从站响应超时后, 对网关 内部数据缓冲区数据的处理方式,可选择 *Data Clean* 数据清零或 *Data Holding* 数据保持。默 认为 *Data Holding*, 此参数只对 Modbus 读指令有效。

*Data Out Mode*(此参数从站模式无效): Modbus 写指令的输出模式,可选择 *Poll Mode* 轮询模式或 *Event Mode* 事件模式。*Poll Mode* 时,写指令和读指令一样参与轮询。*Event Mode*

时,写指令不参与轮询,只有当指令对应的数据发生变化时才发送。默认为 Poll Mode, 此参 数只对 Modbus 写指令有效。

*Modbus Slave ID*: 串口作为 Modbus 从站时的从站地址(从站 ID),取值 1-247。

*Slave Respond Delay*: 串口作为 Modbus 从站时,对主站指令的响应延迟,取值 1ms-2000ms,默认 10ms。

**3.** 向 ECS6530 网关的扩展槽位中插入以 **S**:开头的 Modbus 指令模块,以 **S**:开头的模 块为从站模块,只能在 Modbus 从站模式下使用。

在 1 号插槽插入一个输入模块 S: DP Input 8 Words (4xxxx), 填写 Modbus 4X 区的起始地 址。

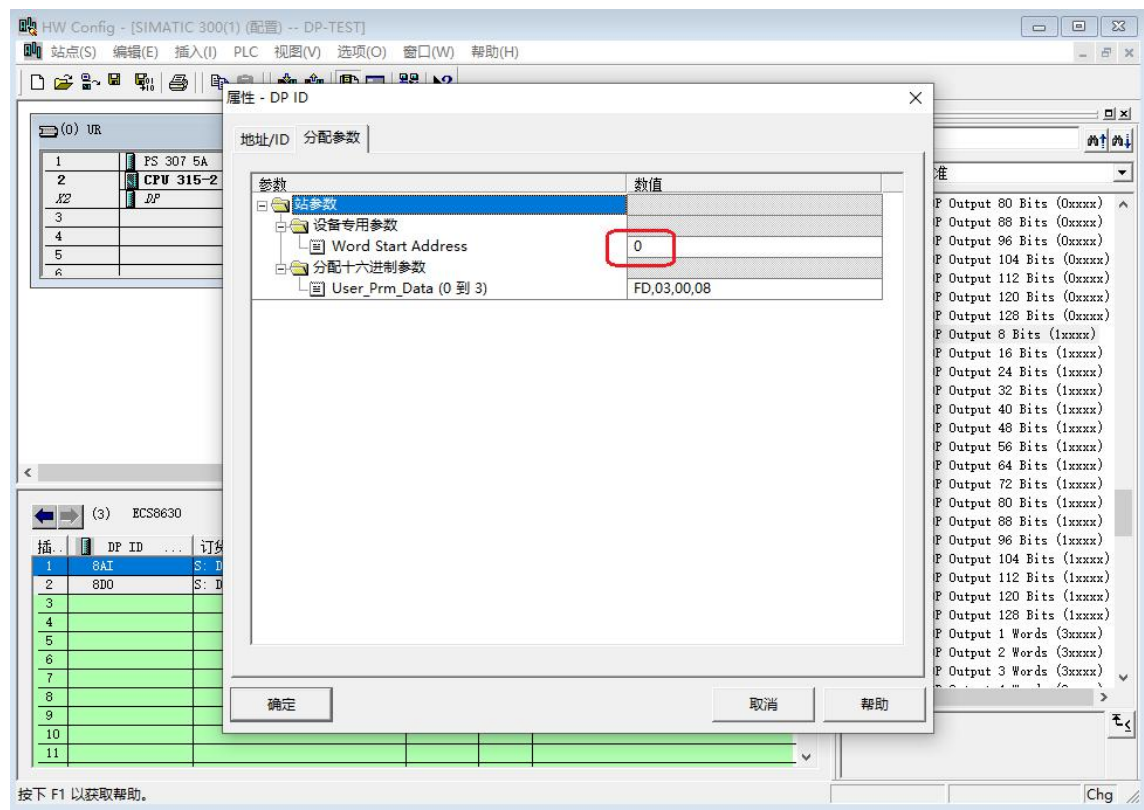

在 2 号插槽插入一个输出模块 S: DP Output 8 Bits (1xxxx), 填写 Modbus 1X 区的起始字 节地址(每 8 个位寄存器为 1 个字节地址,0-1951 的寄存器的字节地址范围是 0-121)。

**18**

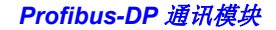

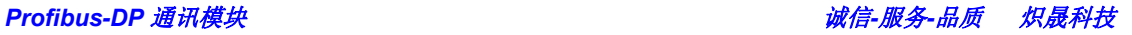

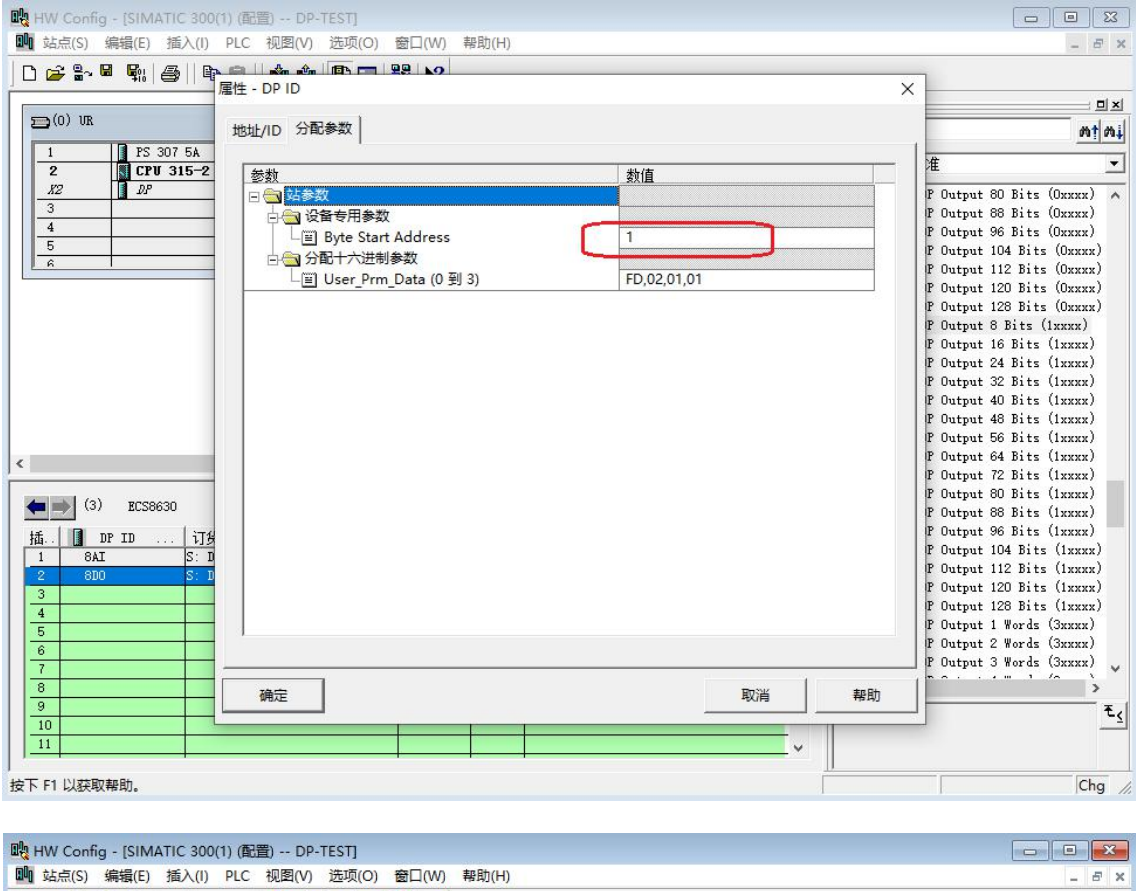

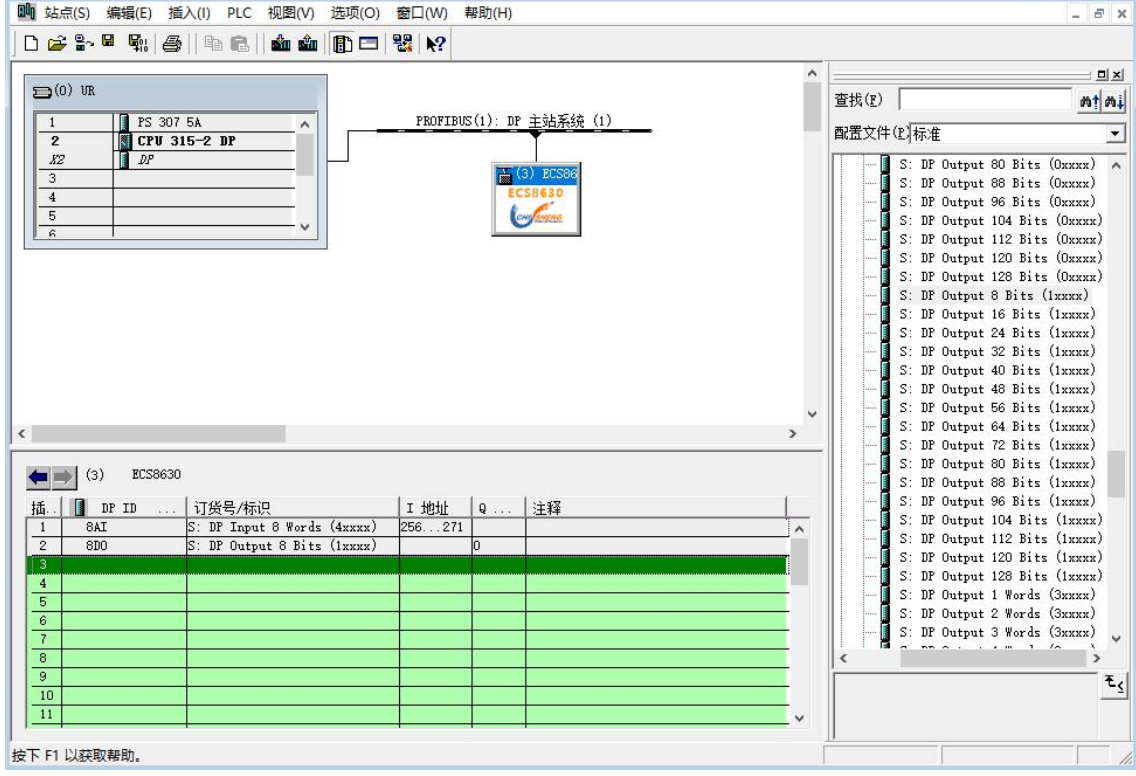

保存编译,下载组态程序到 PLC,进入监视*/*修改 窗口进行测试。本例中使用 Modbus poll 软件模拟 Modbus 主站设备。

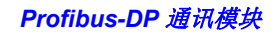

*Profibus-DP* 通讯模块 诚信*-*服务*-*品质 炽晟科技

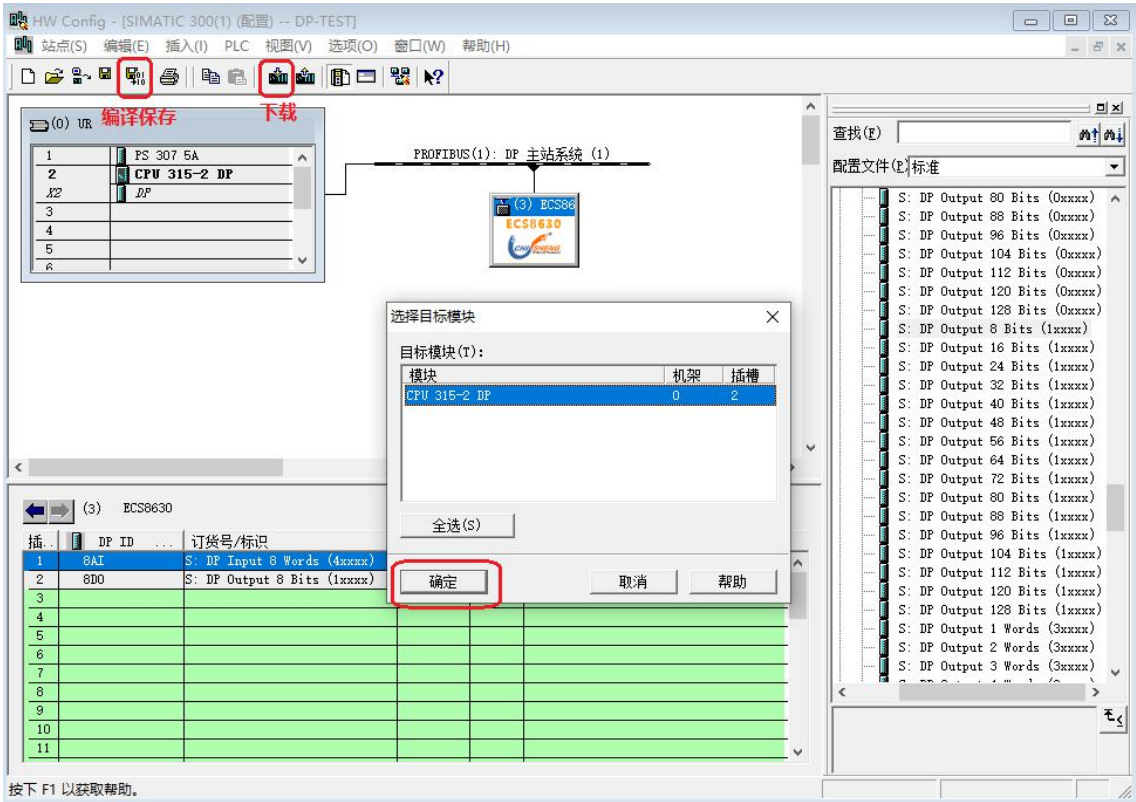

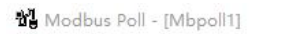

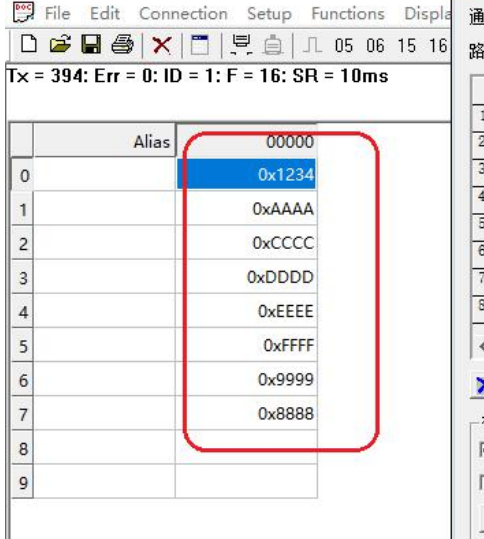

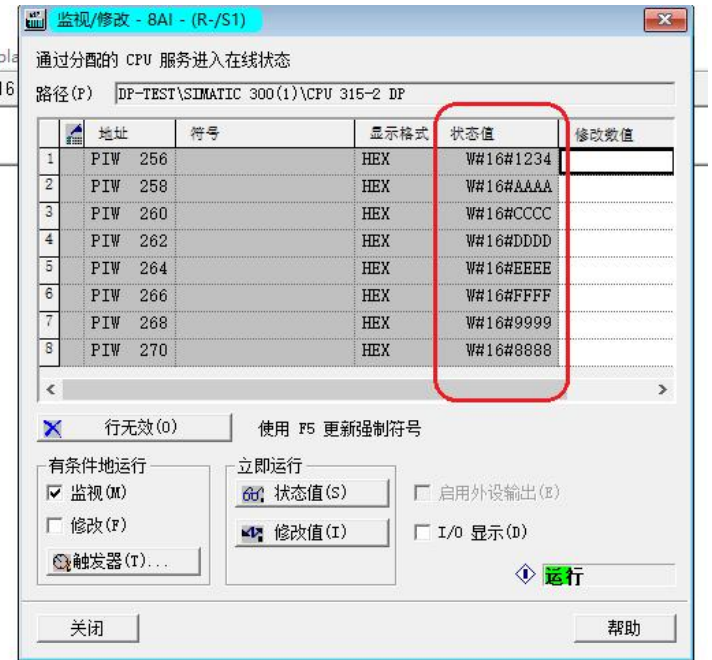

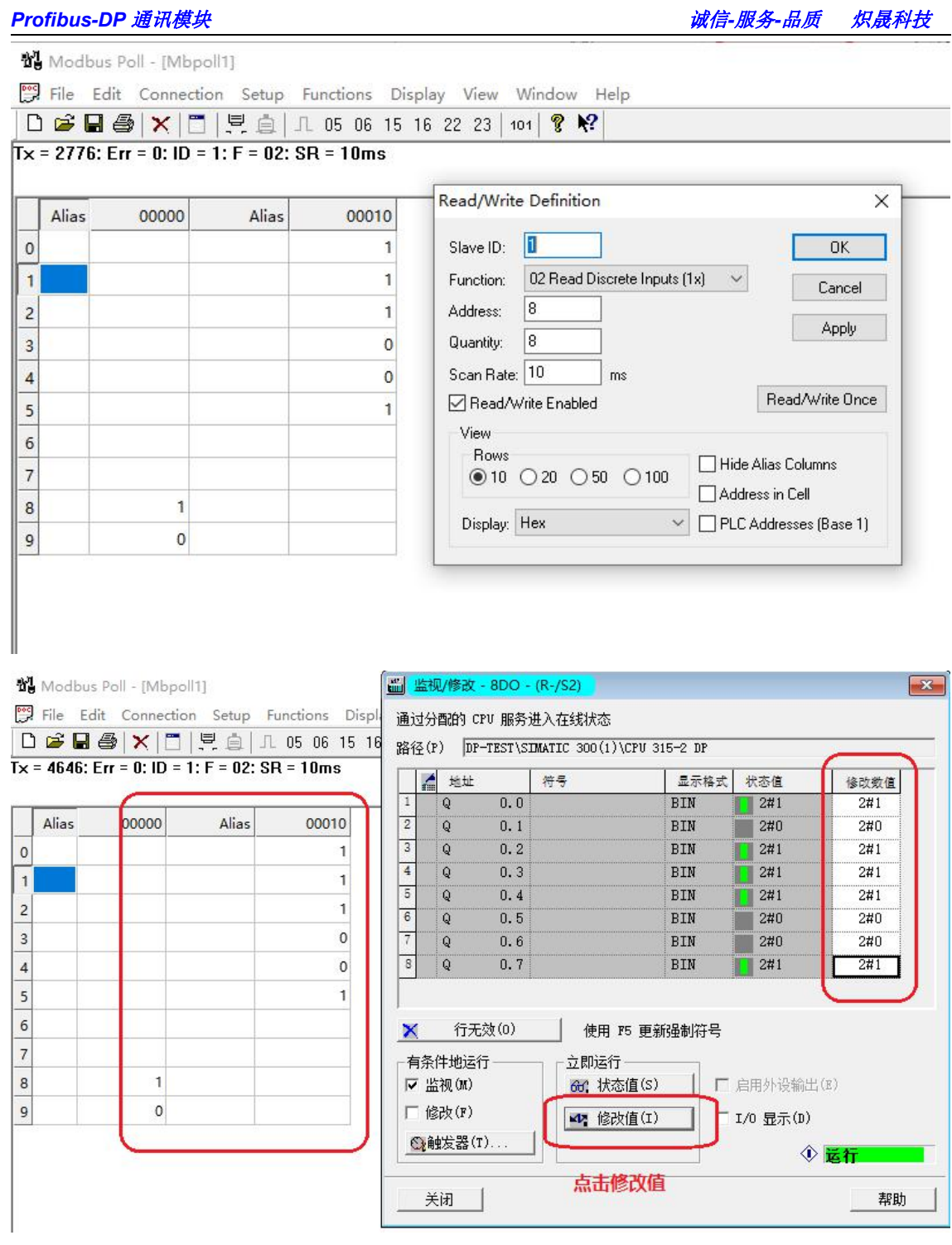